マイページへの登録**/**修正方法

## キャンペーンを利用した入会

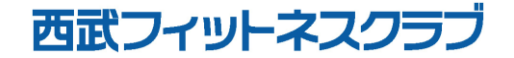

REC20240115

キャンペーンを利用した入会

※実際の画像と異なる場合がございます。

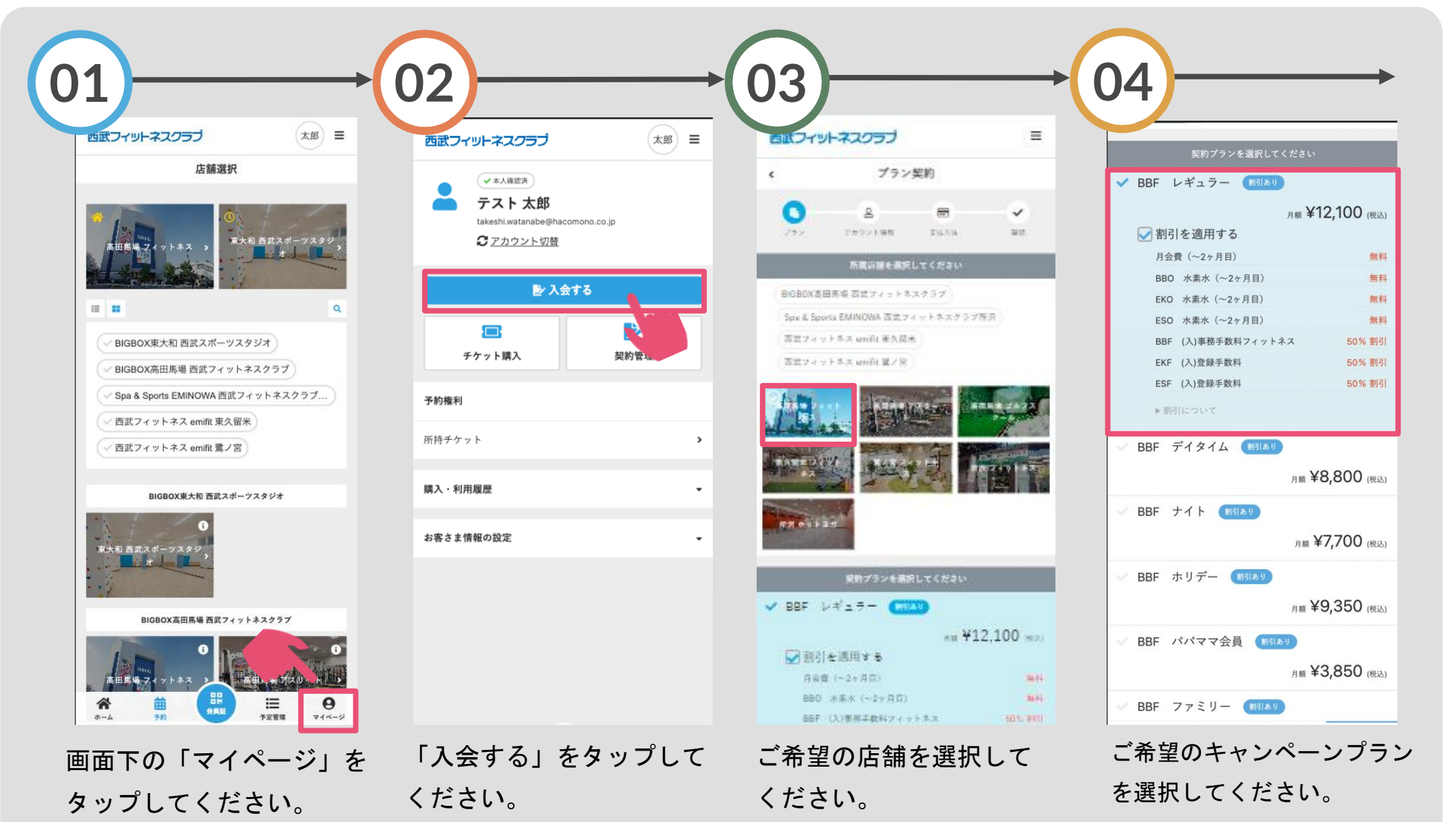

キャンペーンを利用した入会

※実際の画像と異なる場合がございます。

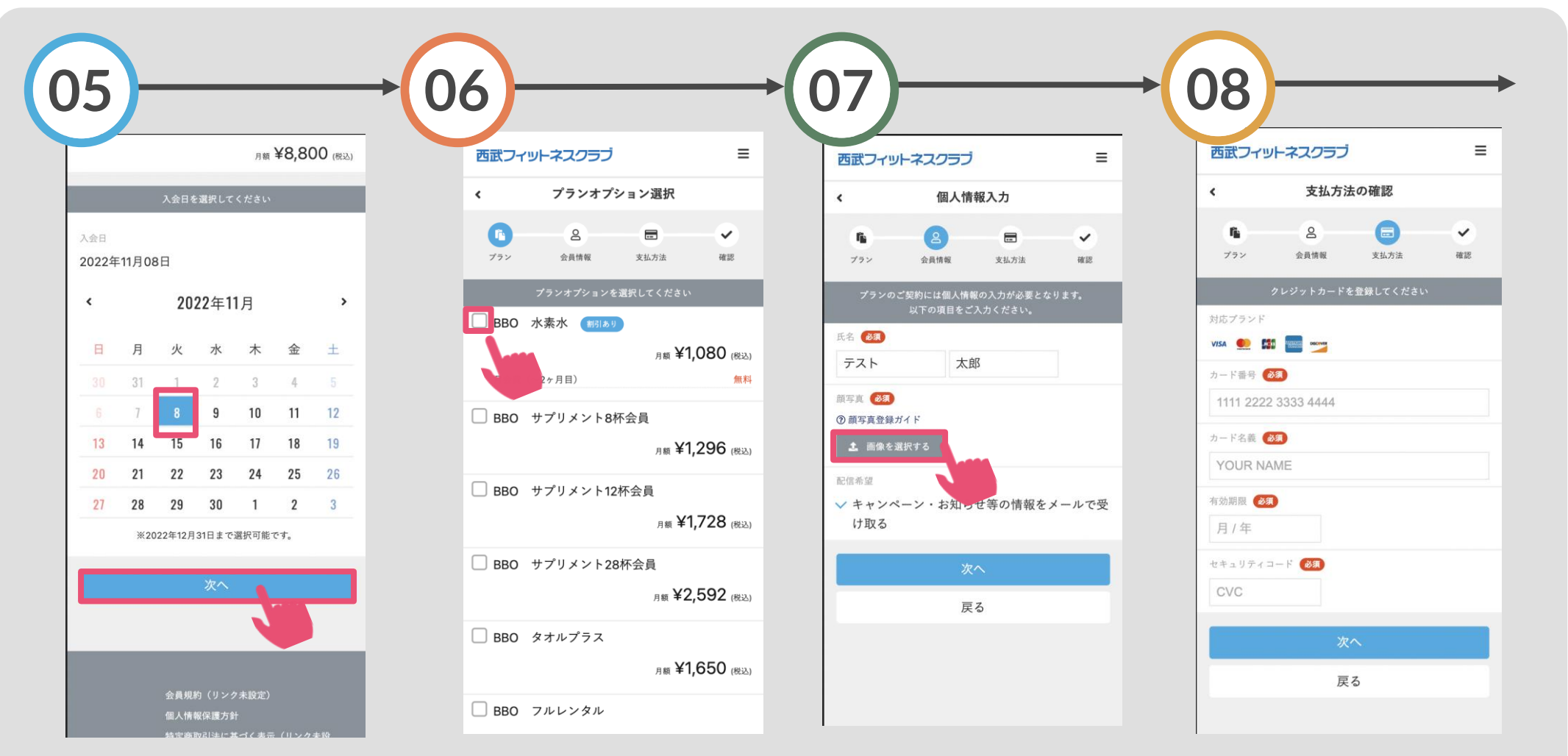

カレンダー上で入会日を 選択し「次へ」をタップ してください。

オプションを選択する場合は 、ご希望のオプションにチェ ックを入れてください。 ※キャンペーンの特典内容によってオプショ ンが自動的に追加される場合があります。

「画像を選択する」を タップし、顔写真を登 録してください。

お客さまのクレジットカ ード情報を入力してくだ さい。

キャンペーンを利用した入会

## ※実際の画像と異なる場合がございます。

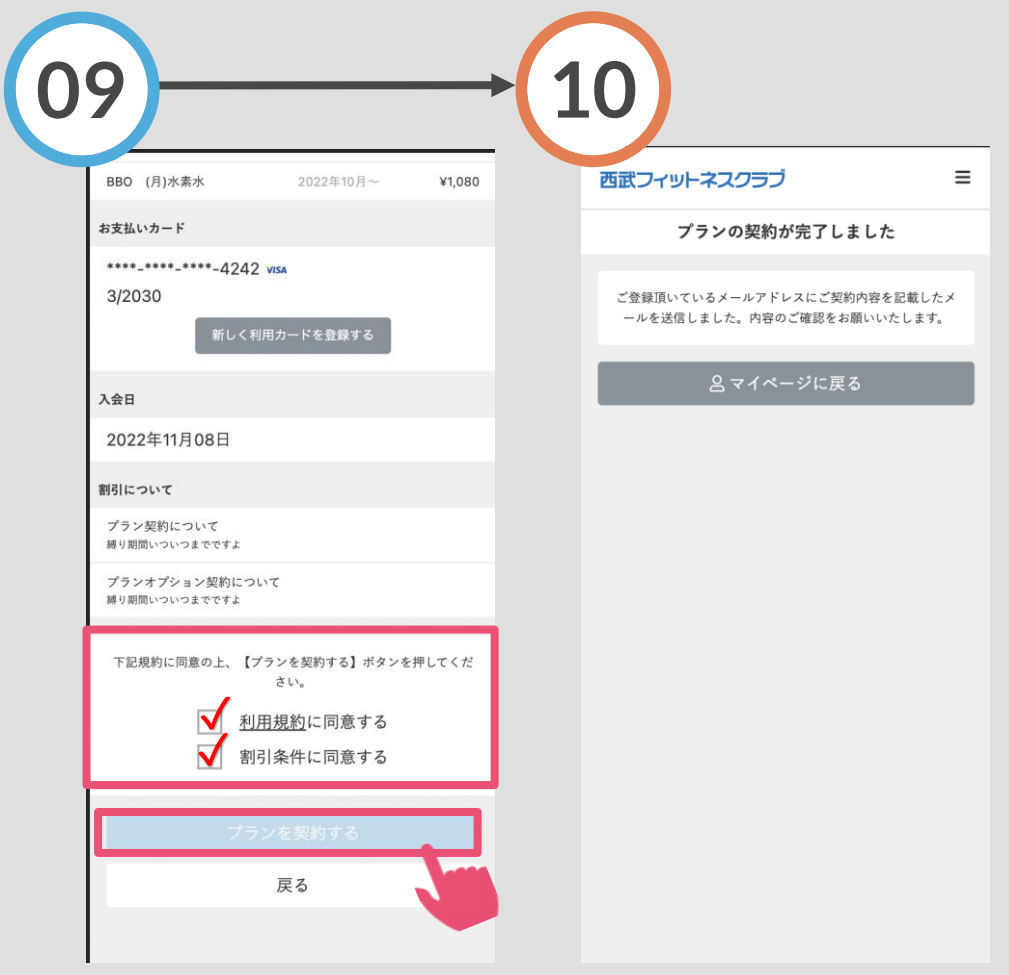

購入明細をご確認いただき、 『利用規約』『割引条件』に チェックを入れ「プランを契 約する」をタップしてくださ

プランの契約が完了で す。ご入会時の費用が 即時決済されます